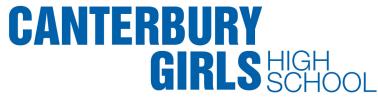

### **DEC Student Software Redemption- Adobe and Microsoft**

|                                                                | Home - NSW Department o 🗙     |                                                                      |                        | - □ ×                                          |
|----------------------------------------------------------------|-------------------------------|----------------------------------------------------------------------|------------------------|------------------------------------------------|
| File Edit View Favorites Tools Help<br>🗴 🏟 Convert 🔻 🔂 Select  |                               |                                                                      |                        |                                                |
|                                                                | Department sites 🗸            | Login                                                                | Search keywor          | d C^                                           |
| NSW   Education                                                | Home Our se                   |                                                                      |                        | ment                                           |
|                                                                |                               |                                                                      | student login<br>ranet |                                                |
|                                                                |                               | the in                                                               |                        |                                                |
| the lot open presses (see per                                  |                               |                                                                      |                        |                                                |
| ← ⊕ @ https://sso.det.nsw.ed ♀ ► € ⊘                           | Home - NSW Department of E 🤞  | Or znAM (Login)                                                      | ×                      | 6 公 63                                         |
| File Edit View Favorites Tools Help<br>× �� Convert - 📆 Select |                               |                                                                      |                        |                                                |
| NSW Department of Education                                    |                               |                                                                      |                        |                                                |
| Portal Login Page                                              | NSW Department of Education   |                                                                      | Portal He              | 140                                            |
| portal                                                         | Now Department of Education   | Log In                                                               |                        | tudents - Please tell yo<br>you cannot log in. |
| For school students, TAFE students and all staff.              |                               | Username                                                             | Login I                | Help For TAFE Studer                           |
| Allows you to access the internet, intranets, email and I      | DEC opplications and services | Your.Name                                                            |                        | Help For DEC/TAFE S                            |
| from anywhere.                                                 |                               | Password                                                             | Forgot                 | Password Help                                  |
| 1) Log in to Student Portal                                    | through the                   | Log In                                                               |                        |                                                |
| Department of Education N                                      |                               | I've forgotten my password                                           | 2                      |                                                |
| Webpage.                                                       |                               | Use your secret questions<br>answers to reset your<br>password here. | and                    |                                                |
|                                                                |                               |                                                                      |                        |                                                |

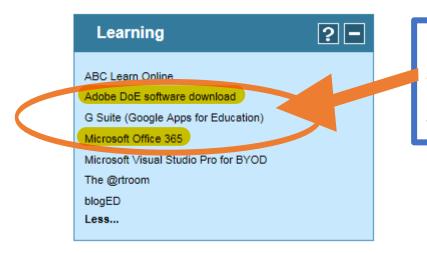

2) Expand the Learning tab and click on Adobe DEC software or Office 365 to select the download in the left menu of Student Portal. This link will take you to the 'On the Hub' website.

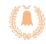

Church Street Canterbury NSW 2193 Phone 02 9718 1805 Fax 02 9718 3501 Email Canterburg-h.School@det.nsw.edu.au Web www.Canterburg-h.Schools.nsw.edu.au LEAD THE CHALLENGE ➤ LEADERSHIP • EXCELLENCE • ACHIEVEMENT • DIVERSITY

| 🔶 🕣 🖝 https://nsw-students.o 🔎 🖛 🖨 🖒 💿 Welcome   NSW | / Students ×     |                     | ☆ 🕸 |
|------------------------------------------------------|------------------|---------------------|-----|
| File Edit View Favorites Tools Help                  |                  |                     |     |
| 🗴 🍕 Convert 🔻 🛃 Select                               |                  |                     |     |
|                                                      |                  | Home Help 🎆 English |     |
|                                                      |                  |                     |     |
|                                                      |                  | Sign In Register    | ·   |
|                                                      | 3) Click on the  |                     |     |
| Education &                                          | register button. |                     |     |
| SOVERNMENT Communities                               |                  |                     |     |
|                                                      |                  |                     |     |
| Product Search                                       | c                | 2                   |     |
|                                                      |                  |                     |     |
| Microsoft Adobe More Software                        |                  |                     |     |
|                                                      |                  |                     | 1   |

## Verification

To order products on this WebStore, you must be affiliated with an organization that is authorized to use this WebStore.

How would you like to register?

4) Select the first registration option.

With an organization-issued email address (e.g. a ".edu" address)
By activating an account that has already been created for you

## Account Verification > Verify Email Address

Organization-Issued Email Address\*

Your.Name @education.nsw.gov.au

A confirmation email will be sent to the address you provide. Please ensure that your email is configured to allow messages from the domain "@onthehub.com". Check your Spam fo der if the email does not arrive within a few minutes.

Back

5) Enter your DEC Student email address. This is: Portal.ID @education.nsw.gov.au

Continue

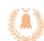

Church Street Canterbury NSW 2193 Phone 02 9718 1805 Fax 02 9718 3501 Email Canterburg-h.School@det.nsw.edu.au Web www.Canterburg-h.Schools.nsw.edu.au LEAD THE CHALLENGE > LEADERSHIP • EXCELLENCE • ACHIEVEMENT • DIVERSITY

#### Group of which you are a member\*

Students

 $\sim$ 

You will be liable for the full price of any products you have ordered if you are unable to supply proof of your eligibility upon request 6) Enter your personal information, select the "Student" member group, fill in the Captcha textbox and then register.

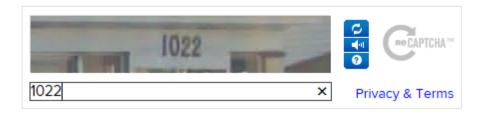

## Eligibility

You are a member of (or have requested membership in) the following groups:

| Organization:        | NSW Department of Education SO and Adobe |
|----------------------|------------------------------------------|
| User Groups:         | Students                                 |
| Verification Method: | Organization-issued email address        |
| Status:              | Unverified (Expires: 2017-02-03)         |
|                      |                                          |

An email has been sent to **peter.taylor50@education.nsw.gov.au** with the subject **"Email address confirmation"** to confirm the email address. Please follow the instructions in the email. If you do not receive it within an hour, please ensure your email program is configured to allow emails from **kivuto.com**. Click below and we will resend the confirmation email.

Resend Confirmation Email

7) A verification email will be sent to your Student Portal email.

**Request Additional Eligibility** 

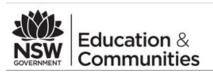

This email is to confirm the email address that you supplied. Please click the link below to complete the verification of your email address:

http://nsw-students.onthehub.com/d.ashx?s=hw3mui83s1

If you are redirected to your institution's internal sign-in page, use your institution credentials.

If you have any questions, please see the Help page of the WebStore.

Thank you, NSW Students WebStore http://nsw-students.onthehub.com/d.ashx?s=cbahzb6knx

# 8) Click verification link in your student email.

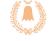

Church Street Canterbury NSW 2193 Phone 02 9718 1805 Fax 02 9718 3501 Email Canterburg-h.School@det.nsw.edu.au Web www.Canterburg-h.Schools.nsw.edu.au

LEAD THE CHALLENGE > LEADERSHIP • EXCELLENCE • ACHIEVEMENT • DIVERSITY

| Product Search                                                                                                    | Q Shopping Cart (0)                                                                                                    |
|----------------------------------------------------------------------------------------------------|----------------------------------------------------------------------------------------------------|
| Microsoft Adobe More Software                                                                                                    |                                                                                                    |
| Your email a ciress number successfully verified.                                                                                                    |                                                                                                    |
| This software is only available to download onto personally on an wices.<br>Students will need to use their @education.nsw.gov.au student email according register o | ad and licence Adobe and Microsoft software from this website.<br>In their first visit. To register, click on the "Sign In" link at the top of the page and then click<br>mplete the registration please select the link provided in the email. |
| Note: Individual students are eligible for one download per application only.  Download Software                                                                     | 9) Return to the Hub website and click<br>on the Microsoft or Adobe tabs.                                                                                                    |

| Office Profession                               | nal Plus 2016 🔺                                                                                                    |                                                                                                    |                                                                                                    |
|-------------------------------------------------|----------------------------------------------------------------------------------------------------|----------------------------------------------------------------------------------------------------|----------------------------------------------------------------------------------------------------|
| Microsoft Office                                | Microsoft Office 2016 helps you to do your best work – anytime, anywhere and with anyor<br>Word, Excel, PowerPoint, Outlook, and OneNote, are built for maximum productivity. You'll qu<br>authoring features, design controls for pixel-perfect layouts and new built-in Excel tools help<br>have access to your docs in the cloud whenever you need them. And with your documents st<br>Just share, present and work together on projects with built-in team collaboration tools acros | iickly produce professional documents with powerful<br>you get more out of your data, faster and easier. You'll<br>tored online, it's easy to get your team on the same page. |                                                                                                    |
| Choose a language:                              | English                                                                                                    | $\checkmark$                                                                                                    |                                                                                                    |
| Download                                        |                                                                                                    |                                                                                                    |                                                                                                    |
| Office Professional P<br>Available to: Students | Plus 2016 (English) (Student Option) 10) Add software to cart.                                                                                                    | Free  Add to Cart  Express Checkout  Backup media: Available in most countries ?                                                                                              |                                                                                                    |
| Adobe Creative                                  | Suite 6 Design & Web Premium 🔺                                                                                                    |                                                                                                    |                                                                                                    |
| s 🚯 📱 💡                                         | Adobe® Creative Suite® 6 Design & Web Premium software is the ultimate toolkit for profession<br>graphics that remain crisp when scaled. Lay out high-impact print pages with exquisite typogn<br>screen, and design applications for tablets and smartphones.                                                                                                    |                                                                                                    |                                                                                                    |
| Download                                        | Mac                                                                                                    |                                                                                                    |                                                                                                    |
|                                                 | e 6 Design & Web Premium (Windows) (English)                                                                                                    | Free<br>Quantity:                                                                                                    |                                                                                                    |
| operating s<br>Windows.                         | Adobe products please select the correct<br>system on which it will be running; Mac or<br>This can be only chosen ONCE per student<br>t be changed once purchased.                                                                                                    | Email Canterburg-h.                                                                                                    | Church Stre<br>Church Stre<br>Canterbury NSW 219<br>Phone 02 9718 180<br>Fax 02 9718 350<br>School@det.nsw.edu.<br>rg-h.Schools.nsw.edu. |

NSW Home | Help | 💹 English Education & Communities Hello @education.nsw.gov.au | Your Account/Orders | Sign Out Product Search Q Shopping Cart (12) Recommended for You Your Cart Extended Access Guarantee \$4.95 Windows 10 Education (Multilanguage) 24 Û Free 1 ~ (24 months) (Student Option) - Download P Learn more Backup disc - Microsoft \$13.95 Office Professional Plus 2016 (English) Office for Mac 2011 (English) Û Free 1 P Office (Student Option) - Download Details Backup disc - Microsoft \$13.95 Office Home & Business H Office Home & Business 2016 for Mac 1 Û Free 2016 for Mac Office (Student Option) - Download ~ English Details \$0.00 Subtotal: 11) Click Shopping Cart Back to Shopping View Full Cart Check Out and Checkout once all Please ensure that you have chosen the correct product and read all system requirements before you place your order. software is selected.

Due to the nature of the agreement your institution signed with Adobe, the license to use Adobe Products will expire of **September 1, 2016**. Provided the arrangement is still valid and it has been at least one year since Adobe released a new version of the product, users can come back into the system and receive a new serial number at or prior to **September 1, 2016**. **1, 2016**.

Note: If you purchased this product before June 5, 2015 it will expire of June 1, 2016

Note: The Adobe Licences are only valid until the date stated in the conditions after which a new product or licence may be issued.

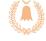

Church Street Canterbury NSW 2193 Phone 02 9718 1805 Fax 02 9718 3501 Email Canterburg-h.School@det.nsw.edu.au Web www.Canterburg-h.Schools.nsw.edu.au LEAD THE CHALLENGE ► LEADERSHIP • EXCELLENCE • ACHIEVEMENT • DIVERSITY

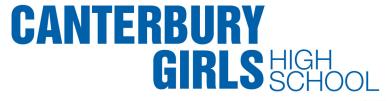

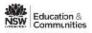

Hello,

Home | Help | III English Your Account/Orders | Sign Out

a Account Grees Sign Cut

|  | <ol> <li>Messages</li> </ol> | Order | 3 Receipt |
|--|------------------------------|-------|-----------|
|--|------------------------------|-------|-----------|

#### Microsoft Student Option User Acceptance Form

This message applies to:

| Product                                                                                                    | Agreement Number                            | Enrollment Number                                  |
|----------------------------------------------------------------------------------------------------|---------------------------------------------|----------------------------------------------------|
| dows 10 Education (Multilanguage) (Student Option) - Download                                                                                                    |                                             |                                                    |
| ce Professional Plus 2016 (English) (Student Option) - Download                                                                                                    |                                             |                                                    |
| ice Home & Business 2016 for Mac (Student Option) - Download                                                                                                    |                                             |                                                    |
| rosoft Office Professional Plus 2013 (English) (Student Option) - Download                                                                                                    |                                             |                                                    |
| rosoft Windows 8.1 Professional Upgrade 32/64-bit (Multilanguage) (Student Option)<br>ownload                                                                                         |                                             |                                                    |
| crosoft Windows 7 Ultimate Upgrade 32/64-bit (English) (Student Option) - Download                                                                                                    |                                             |                                                    |
| crosoft Office 2011 for Moc (English) (Student Option) - Dewnlood                                                                                                    |                                             | 01010000                                           |
| 1. Grand of Remove. Licensor hereby grants student the right to run one copy of the i                                                                                                 | version number and language of the soft     | ware identified below which student has installed  |
| on student's PC per the rights granted to student by the educational institution un                                                                                                   |                                             |                                                    |
| governed by and subject to the relevant section(s) of the most current Product Us                                                                                                    |                                             |                                                    |
| http://www.nsemealca.com/currentpurs.htm. For graduating students, the right to<br>section(s) of the most current Product Use Rights, which the stucent can view at h                 |                                             | e governed by and subject to the relevant          |
| <ol> <li>Description of rights and limitations.</li> <li>Limitations on reverse engineering, recompilation, and disassembly. State</li> </ol>                                         | dent may not reverse engineer, derormol     | a or disastemble the coffware except and only      |
| to the extent that such activity is expressly permitted by applicable law not                                                                                                    |                                             | a, a manufacture are available, available one only |
| <ul> <li>Separation of components. The software is licensed as a single Product. It</li> </ul>                                                                                        |                                             | parated for use on more than one computer.         |
| Rental. Student may not rent, lease, or lend the software.                                                                                                    |                                             |                                                    |
| <ul> <li>Support services. Students acquiring software under a volume licensing ap</li> </ul>                                                                                         |                                             |                                                    |
| <ul> <li>Software transfer. Notwithstanding any terms to the contrary in an education<br/>transfer students rights under this student license committation. In view of the</li> </ul> |                                             |                                                    |
| pursuant to an educational institution's volume licensing agreement, any tra                                                                                                    |                                             |                                                    |
| an haare na maare ma aa ar bibaraaliya                                                                                                    |                                             | an an anna adhrana                                 |
| 3. Copyright AI the and copyrights in and to the software (including but not limited                                                                                                  | to any images, photographs, animations,     | video, audio, music, text, and "applets"           |
| Incorporates into the software), and any copies of the software are owned by Mice                                                                                                    |                                             |                                                    |
| provisions. Therefore, student must treat the software like any other copyrighted in                                                                                                  | material except that student may install th | te software on a single computer provided          |
|                                                                                                    |                                             |                                                    |
| ate: Wednesday, 3 February 2016                                                                                                    |                                             |                                                    |
| kemane":                                                                                                    |                                             |                                                    |
| eter Inylor 50(tectumfics ruw/gex.mu                                                                                                    |                                             |                                                    |
| www.tubo.2004etmatutume@oc.tet                                                                                                    |                                             |                                                    |
| Sgnature (type name)":                                                                                                    |                                             |                                                    |
|                                                                                                    |                                             |                                                    |
|                                                                                                    |                                             |                                                    |
| when Taylor                                                                                                    |                                             |                                                    |
| Dedine Accept                                                                                                    |                                             |                                                    |
|                                                                                                    |                                             |                                                    |
|                                                                                                    |                                             |                                                    |
|                                                                                                    |                                             |                                                    |
|                                                                                                    |                                             |                                                    |
| 12) Deed and sign the Us                                                                                                    | or Agroomont                                |                                                    |
| 12) Read and sign the Us                                                                                                    | er Agreement.                               |                                                    |
|                                                                                                    |                                             |                                                    |
|                                                                                                    |                                             |                                                    |
|                                                                                                    |                                             |                                                    |
|                                                                                                    |                                             |                                                    |
|                                                                                                    |                                             |                                                    |

**Note:** By signing the Agreement page, you are now bound by the Terms and Conditions of the Software.

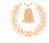

| irst Name*                     | Last Name*                             |
|--------------------------------|----------------------------------------|
| Your Name                      | Your Name                              |
| imail*                         | <b>13)</b> Click 'Proceed with order'. |
|                                |                                        |
| Your.Name @education.nsw.gov.a | au                                     |

**Proceed With Order** 

**STEP 11. PLEASE READ ACCESS** 

**GUARANTEE APPENDIX.** 

| Items All prices are in Australian Dollars                                                                                                    |          |               |                                       | Download         |
|----------------------------------------------------------------------------------------------------|----------|---------------|---------------------------------------|------------------|
| Mindows 10 Education (Multilanguage) (Student O         Windows 10         Wown         Wown         Image: State of the state of the state of | stion) - | Quantity<br>1 | Unit Price<br>\$0.00                  | Amount<br>\$0.00 |
| 14) An Order Summary will be created your software will have a generated product key which you need to enter when installing the software.                                                                                                    |          |               |                                       |                  |
| Note: Record the Product Key stated<br>by either writing it down or printing<br>this page. BE ADVISED IF YOU DO<br>NOT MAKE A RECORD, AFTER 31<br>DAYS THE PRODUCT KEY WILL BE<br>HIDDEN UNLESS THE ACCESS                                                                                                    |          |               | a product key is<br>d, click the dowr |                  |

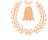

| D | ownload Instructions                                                                                                    |                                                   | Select Language:<br>English (Australia)                                                                                                    |  |
|---|----------------------------------------------------------------------------------------------------|---------------------------------------------------|----------------------------------------------------------------------------------------------------|--|
|   | Download & Install the Secure<br>Download Manager (SDM)                                                                                                    | Download & Open Your Order Package<br>(.SDX file) | Need Help:<br>How to Download OnTheHub Software with Secure C<br>Download Instructions<br>Download & Instate the Secure<br>Download & Instate the Secure<br>Download & Instate the Secure<br>Download & Manager (SDM)<br>Download & Manager (SDM) |  |
|   | 💩 Download SDM                                                                                                    | 💩 Dor .oad .SDX                                   | P FAQs                                                                                                    |  |
| _ | <ul> <li>16) Follow the Youtube tutorial. Microsoft software must be downloaded through here.</li> <li>Adobe software can also be obtained from the TSO or Computing Teachers if the download is too</li> </ul> |                                                   | Contact Us                                                                                                    |  |

**17)** Install software and enter Product Key to ensure product is validated. Register Adobe software by creating an Adobe ID and activate Microsoft software using the internet.

large.

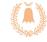

Church Street Canterbury NSW 2193 Phone 02 9718 1805 Fax 02 9718 3501 Email Canterburg-h.School@det.nsw.edu.au Web www.Canterburg-h.Schools.nsw.edu.au LEAD THE CHALLENGE ► LEADERSHIP • EXCELLENCE • ACHIEVEMENT • DIVERSITY